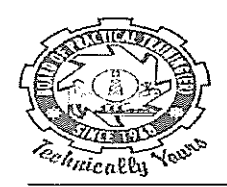

व्यावहारिक प्रशिक्षण बोर्ड (पर्वी क्षेत्र) स्यावहारिक प्रशिक्षण बोर्ड (पूर्वी क्षेत्र)<br>BOARD OF PRACTICAL TRAINING (EASTERN REGION)<br>अंग्रेज़ सामा ने पिथ संसार ने सामा ने सामा ने किया था। D OF PRACTICAL TRAINING (EASTERN REGION)<br>भारत सरकार के शिक्षा मंत्रालय के उच्चतर शिक्षा विभाग के अधीन<br>STRY OF EDUCATION GOVE OF NDIA DERAFTMENT OF UIGUER EDUCATION UNDER MINISTRY OF EDUCATION, GOVT. OF INDIA, DEPARTMENT OF HIGHER EDUCATION

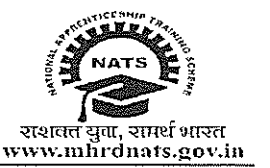

BOPT/DT/DBT Notification/2023-24/03 08.01.2024

## **NOTIFICATION**

Sub: Edit window for active apprentices registered on NATS 2.0 portal

As per the feedback received from different industries / establishments during the interactive session held between the period 02.01.2024 to 05.01.2024, it has been made to understand that many apprentices are facing beneficiary registration warnings and registration rejections respectively for DBT on NATS 2.0 portal on account of errors such as incorrect Aadhaar Number / Bank Account Number / IFS Code etc. To facilitate such apprentices to rectify their incorrect profile data, following arrangements have been made-

- **1.** An option to edit 'Aadhaar Number' and 'Bank Account' has been provisioned on the NATS 2.0 portal with consideration of DBT registration warnings / rejections.
- **2.** This editing option will be available for 1 week span i.e. from 08.01.2024 to 15.01.2024. After this period this editing option will be closed. It is requested to communicate with the students and establishments.

## **Steps to be followed by students:**

**Step 1:** Log in to the NATS 2.0 portal with their student credentials.

**Step 2:** In the student dashboard, below the navigation bar there is a scrolling notification (marquee) saying "Have you provided the wrong Aadhaar or wrong bank details while registering ?, click here to rectify your Aadhaar number/ Bank details"

**Step 3:** The existing details will be pre-filled, which can be replaced with the correct details.

All establishments must inform on-roll apprentices to check whether their profile data in regards to 'Aadhaar Number' and 'Bank Account' require any correction so as to make their DBT registration successful. If so, they must be advised to follow the steps given above on NATS 2.0 portal at the earliest possible.

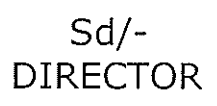

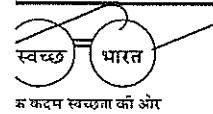

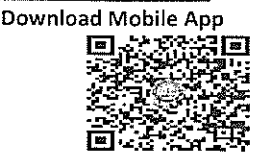